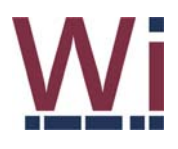

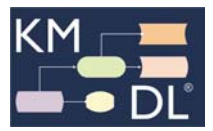

Short Cuts für K-Modeler

## **Projekte / Modelle**

- $STRG + N \rightarrow e$ in neues Projekt erstellen  $STRG + Shift + N \rightarrow$  neues Modell erstellen  $STRG + O \longrightarrow$  ein bestehendes Projekt öffnen
- $STRG + S \longrightarrow Projects$  projekt speichern

### **Modellierung**

- STRG +  $A \rightarrow$  alle Objekte auswählen
- $STRG + E \rightarrow Beschriftung des Objects bearbeiten$
- $STRG + X \rightarrow \text{augewählte Objecte ausschneiden}$
- $STRG + C \rightarrow \text{augewählte Objecte kopieren}$

 $STRG + V \rightarrow \text{augewählte Objecte als neue Objekte einfügen}$ 

- $STRG + B \rightarrow \text{augewählte Objecte als Referenz der alten Objekte einfügen}$
- $STRG + Z \rightarrow$  zum gesamten Model oder ausgewählten Objekten zoomen

ENTF  $\rightarrow$  ausgewählte Objekte entfernen

# **Export von Bildern**

 $STRG + I \rightarrow$ aktives Model in Bild umwandeln  $STRG + J \rightarrow \text{augewählte Objecte in Bild umwandeln}$ 

# **Drucken:**

 $STRG + P \rightarrow$ aktives Model drucken STRG + L  $\rightarrow$  ausgewählte Objekte drucken

### **Sonstige:**

Shift + S  $\rightarrow$  Pfadanalyse starten